# Jurnal Ilmu Komputer, Ekonomi dan Manajemen (JIKEM) **E-ISSN: 2774-2075**

**Vol. 4 No. 1, Year [2024] Page 63-86**

# **Media Pembelajaran Interaktif Mata Pelajaran Matematika Berbasis Articulate Storyline 3 untuk Meningkatkan Minat dan Motivasi Belajar Murid Sekolah Dasar**

**Joni Putra Jhonhenri Sirait<sup>1</sup> , Herlina Harahap<sup>2</sup> , Yuyun Dwi Lestari<sup>3</sup> <sup>1</sup>Teknik Informatika Universitas Harapan, Indonesia**

Email: 1 joniputrasirait@gmail.com

# Abstrak

Di zaman sekarang ini teknologi komputer berkembang sangat pesat, dan dapat dijadikan sebagai solusi untuk menyampaikan atau memberikan informasi tentang media pembelajaran. Salah satunya adalah media pembelajaran interaktif Articulate Storyline 3. Tujuan dari media pembelajaran interaktif Articulate Storyline 3 adalah untuk mengetahui kemampuan pemahaman matematika dan motivasi belajar siswa sekolah dasar yang nantinya berguna dan memotivasi mereka dalam proses pembelajaran.

# Abstract

Currently, computer technology is developing very rapidly, and can be used as a solution to convey or provide information about learning media. One of them is the interactive learning media Articulate Storyline 3. The aim of the Articulate Storyline 3 learning media is to determine elementary school students' mathematical understanding abilities and learning motivation which will later be useful and motivate them in the learning process.

## **1. PENDAHULUAN**

## **Latar belakang masalah**

**Penggunaan media pembelajaran interaktif dalam pembelajaran matematika khususnya di sekolah dasar menjadi topik yang semakin relevan dalam upaya meningkatkan minat dan motivasi belajar siswa. Latar belakang permasalahan ini didasari oleh tantangan dalam menjaga minat belajar matematika dan pentingnya pemanfaatan teknologi dalam proses pembelajaran. Penelitian ini diharapkan dapat memberikan kontribusi dalam meningkatkan efektivitas pembelajaran matematika melalui penggunaan media pembelajaran interaktif berbasis Articulate Storyline 3. Landasan teori meliputi teori pembelajaran, teori motivasi, dan konsep media pembelajaran interaktif.**

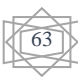

**Penggunaan media pembelajaran interaktif seperti Articulate Storyline 3 tidak digunakan dalam pembelajaran matematika di sekolah dasar. Memanfaatkan media atau peralatan dalam pengajaran dan latihan pembelajaran secara intuitif Mengartikulasikan Alur Cerita 3 dengan sangat mudah dalam persiapan pembelajaran** [1]**. Desain sistem pembelajaran yang diterapkan selama ini kurang menarik bagi siswa karena masih didominasi oleh metode konvensional, seperti menjelaskan menggunakan papan tulis yang cepat membuat siswa merasa bosan atau muak dalam mengikuti pelajaran dan kurang menarik bagi siswa. Pada metode konvensional seperti ini, guru biasanya hanya menjelaskan materi, memberikan contoh soal, atau sekadar mendiktekan materi dari awal hingga akhir pembelajaran.**

**Articulate Storyline 3 merupakan alat (software) e-learning yang berfungsi membuat konten pembelajaran interaktif yang berisi kombinasi teks, gambar, grafik, audio, animasi dan video. Dapat disimpulkan bahwa siswa memerlukan media pembelajaran yang menunjang proses pembelajaran. Salah satu media yang dapat menjadi sumber belajar yang menarik adalah penggunaan Articulate Storyline 3. Penggunaan Articulate Storyline 3 sebagai media pembelajaran interaktif melibatkan siswa secara langsung sehingga terlibat aktif dalam pembelajaran. Hasil publikasi Articulate Storyline 3 berupa media berbasis web (html5) atau aplikasi file yang dapat diakses di gadget siswa.**

**Manfaat penelitian ini adalah, membantu dan memudahkan siswa dalam memahami materi pelajaran matematika, meningkatkan kemampuan pemahaman matematis siswa, dan membantu siswa lebih aktif dalam proses pembelajaran.**

**Beberapa sumber jurnal terkait untuk mendukung pengenalan tersebut dapat ditemukan pada jurnal pendidikan, khususnya yang membahas tentang penggunaan media pembelajaran interaktif dalam pembelajaran matematika. Beberapa contoh sumber yang relevan antara lain " Articulate Storyline 3 sebagai Media Pembelajaran Interaktif di Masa Pandemi Covid-19 untuk Meningkatkan Penguasaan Konsep Siswa SMA pada Hukum Kekekalan Momentum: Uji Kelayakan"** [2]**, dan " Pengembangan Media Pembelajaran Interaktif Berbasis Articulate Storyline 3 Pada Materi Unsur-unsur dan Bagian-bagian Lingkaran Untuk Siswa SMP"** [3]**.**

# **2. METODOLOGI PENELITIAN**

Jenis penelitian yang digunakan oleh penulis untuk penelitian ini adalah jenis penelitian kuantitatif. Dikatakan penelitian kuantitatif karena dalam teknik pengumpulan data penulis menggunakan kuesioner survei pada penelitiannya.

## **2.1 Teknik Pengumpulan Data**

Teknik pengumpulan data digunakan untuk mengumpulkan data pada penelitian ini sehingga diperolehnya data yang dibutuhkan. Teknik pengumpulan data merupakan langkah yang paling strategis dalam penelitian karena tujuan utama dari penelitian ini adalah mengumpulkan data. Teknik pengumpulan data dalam penelitian ini adalah sebagai berikut :

a. Studi Pustaka

Studi pustaka yaitu, serangkaian kegiatan yang berkenaan dengan metode pengumpulan data pustaka, membaca dan mencatat serta mengolah bahan penelitian.

b. Observasi

Observasi yaitu, suatu langkah yang akan dilakukan. Pada penelitian ini dilakukan data untuk digunakan sebagai bahan dalam pembuatan media pembelajaran interaktif berbasis *articulate storyline 3* pada mata pelajaran matematika (perkalian dan pembagian).

c. Analisis Dan Perancangan

Analisis dan perancangan sistem yaitu, menganalisis permasalahan-permasalahan yang akan diteliti dan perancangan secara rinci tentang apa saja yang akan dilakukan serta bagaimana cara penyajiannya. Pada tahap ini dilakukan pembuatan media pembelajaran interaktif menggunakan aplikasi *articulate storyline 3* sebagai pembuat medianya.

#### *2.2* **Metode Pembuatan Media Pembelajaran Dengan** *Articulate Storyline 3*

Dalam membuat sebuah animasi, Anda harus terlebih dahulu melakukan persiapan-persiapan yang diperlukan nantinya dalam proses pembuatan animasi tersebut. Hal ini berguna untuk mempermudah kerja animasi dan membuatnya lebih terstruktur. Tahap pra produksi ini disebut juga dengan tahap persiapan karena merupakan tahap dimana dilakukan persiapan administrasi mengenai sumber daya, jadwal dan anggaran [4]. Ada beberapa hal yang dilakukan pada tahap ini, yaitu:

- 1. pembuatan diagram use case, Use case menggambarkan suatu interaksi antara satu atau lebih aktor dengan sistem informasi yang akan dibuat [5], Use Case Diagram menggambarkan interaksi antara satu atau lebih aktor dengan sistem informasi yang akan dibuat [6], Diagram use case adalah model yang sangat fungsional dalam suatu sistem yang menggunakan aktor dan use case [7], Use case digunakan untuk mengetahui fungsinya apa [8].
- 2. membuat diagram aktivitas, Diagram aktivitas menggambarkan serangkaian aliran dan aktivitas yang menggambarkan aktivitas lain seperti use case [9], Activity Diagram adalah diagram yang dapat menampilkan prosedur logis dan proses bisnis dalam suatu sistem informasi [10], Activity Diagram (diagram aktivitas) adalah diagram aktivitas yang merupakan jenis diagram status khusus yang menunjukkan aliran dari suatu aktivitas ke aktivitas lainnya dalam suatu sistem. [11], Diagram aktivitas menggambarkan perilaku dinamis suatu sistem atau bagian dari suatu sistem melalui aliran kendali antara tindakan yang dilakukan sistem [12], Activity Diagram (diagram aktivitas) adalah diagram yang menggambarkan aliran fungsionalitas sistem. Pada tahap pemodelan sistem, diagram aktivitas dapat digunakan untuk menunjukkan alur kerja sistem.[13], Diagram aktivitas menggambarkan alur kerja atau aktivitas yang dapat dilakukan oleh sistem, bukan apa yang dilakukan aktor [14].
- 3. membuat storyboard, Storyboard merupakan sketsa gambar yang disusun berurutan sesuai naskah.[15], Storyboarding adalah cara alternatif untuk menguraikan seluruh imajinasi Anda melalui sketsa. Storyboard memuat narasi dan alat peraga dalam satu lembar kertas, agar naskah dan visualnya selaras. Storyboard ini akan membantu kita merencanakan cerita dan membuat sketsa kasar sebelum membuat media sebenarnya[16], Storyboard adalah sejumlah sketsa yang menggambarkan aksi dalam sebuah film, atau bagian tertentu yang disusun secara teratur pada papan buletin dan disertai dengan dialog atau deskripsi adegan yang sesuai. [17].

## A. Perancangan Sistem

Dalam pembuatan media pembelajaran interaktif berbasis *articulate storyline 3* pada mata pelajaran matematika peneliti menggunakan UML (*Unified Modelling Language*) yaitu, *use case diagram, activity diagram* dan *storyboard*.

#### 1. Use Case Diagram

Sebelum membuat media pembelajaran interaktif berbasis *Articulate Storyline 3* pada mata pelajaran matematika, peneliti akan membuat sebuah rancangan *use case diagram* yang berfungsi untuk menjelaskan tahapan dari pembuatan media pembelajaran interaktif tersebut. Adapun rancangan *use case diagram* dapat dilihat pada gambar 1.

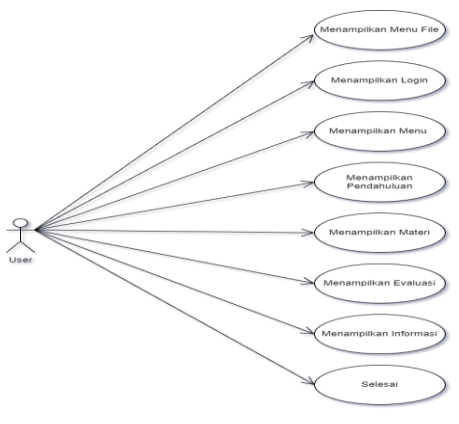

**Gambar 1.** Use Case Diagram

# 2. Activity Diagram

Rancangan *activity diagram* pada pembuatan media pembelajaran interaktif berbasis *Articulate Storyline 3* ini berfungsi untuk menjelaskan bagaimana terjadinya proses pembuatan media interaktif ini. Adapun rancangan *activity diagram* dapat dilihat pada gambar 2.

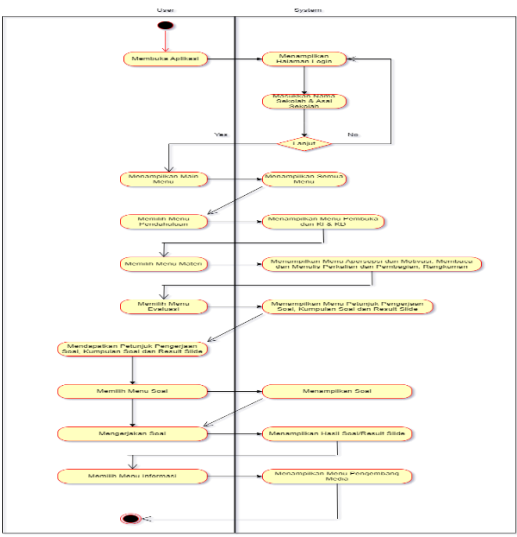

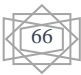

3. Storyboard

*Storyboard* merupakan gambaran kasar yang gunanya untuk sebagai rancangan perencanaan dari sebuah jalan cerita. Dalam *storyboard* jalan cerita akan dijelaskan secara *visual* dan tulisan agar jalan cerita lebih terkoordinasi, sehingga *storyboard* menjadi salah satu cara tercepat mensketsakan sebuah cerita menjadi lebih nyata. Berikut adalah *storyboard* dari pembuatan media pembelajaran interaktif menggunakan articulate storyline 3, dapat dilihat pada tabel 3.

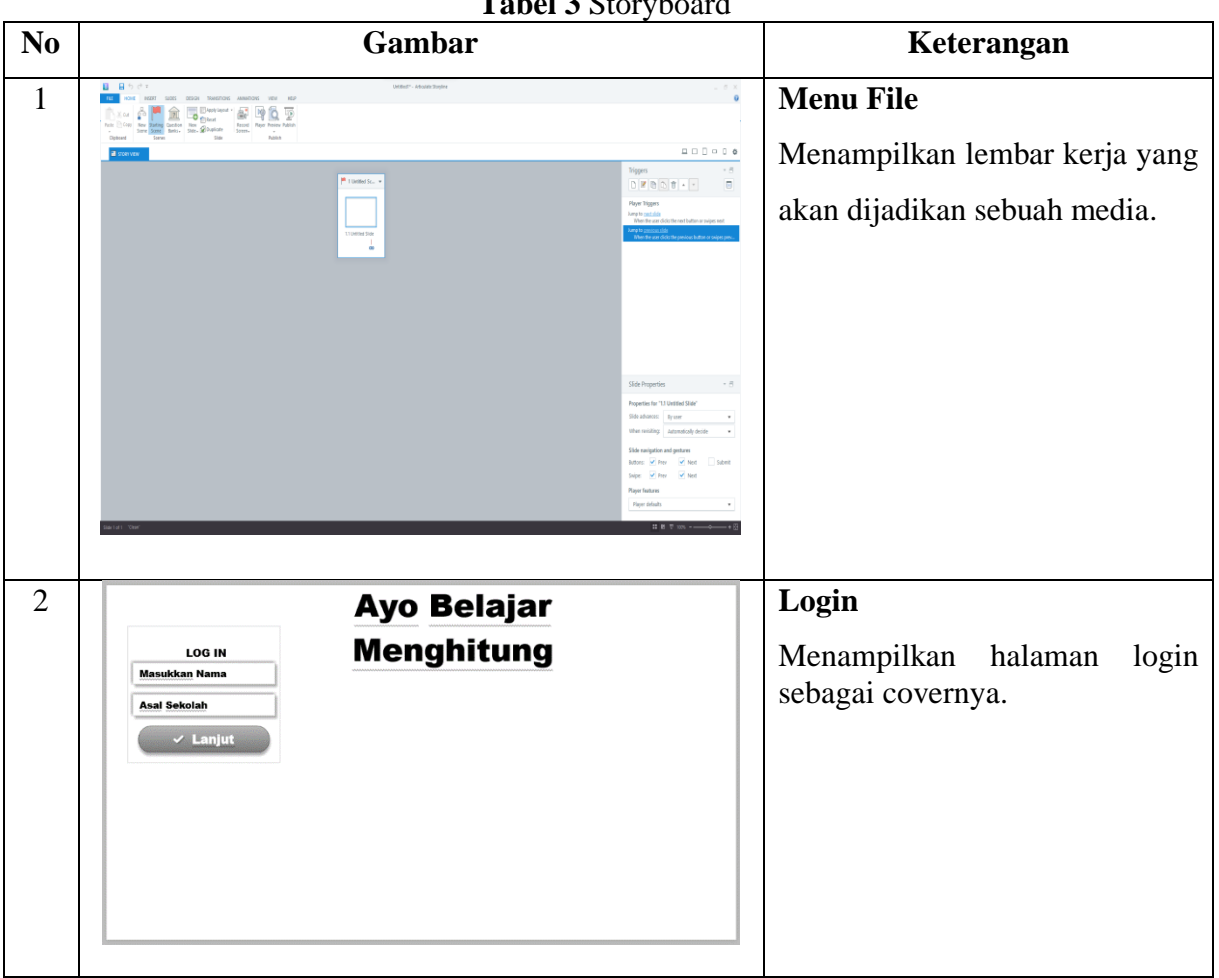

**Tabel 3** Storyboard

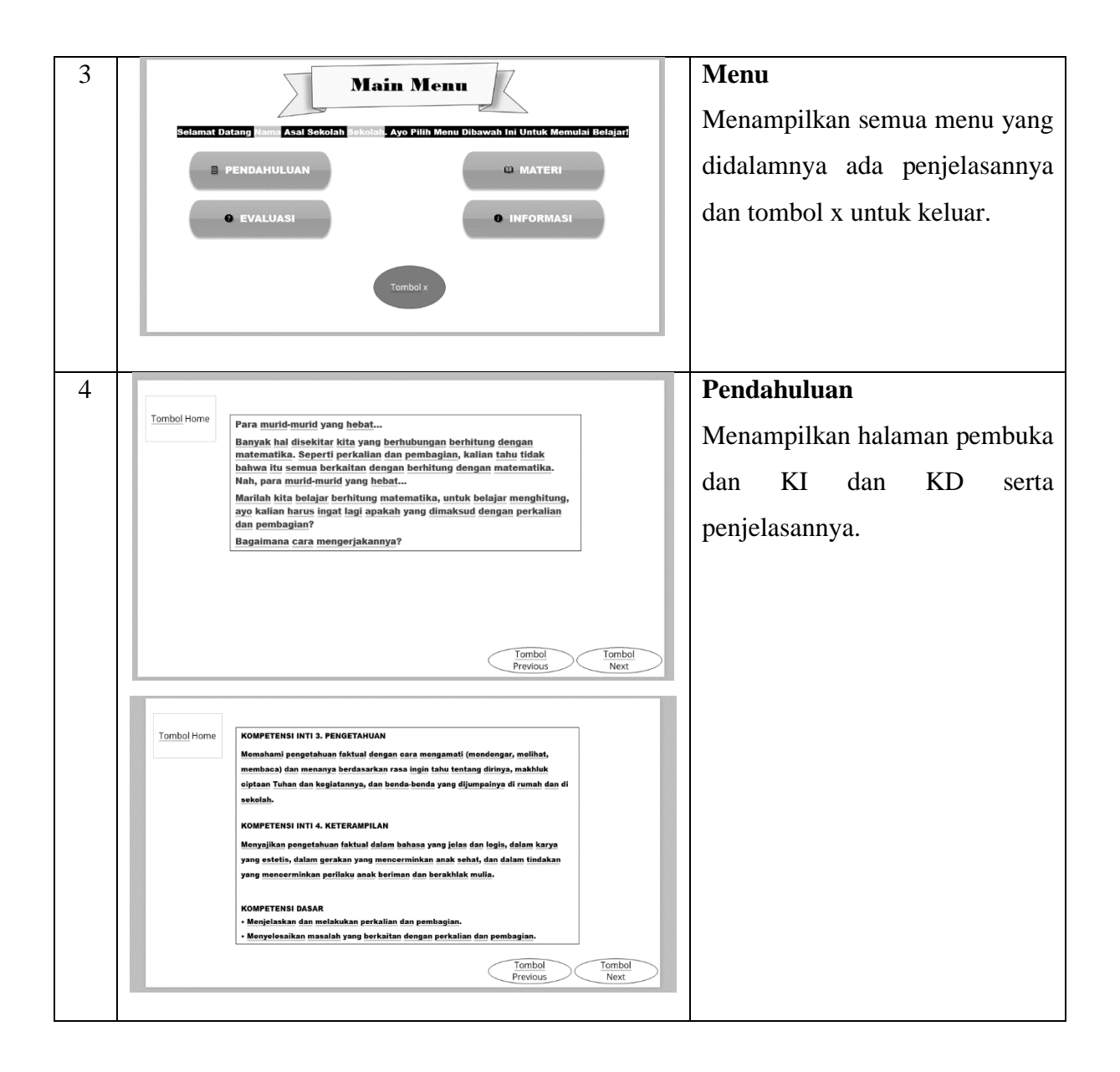

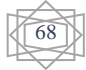

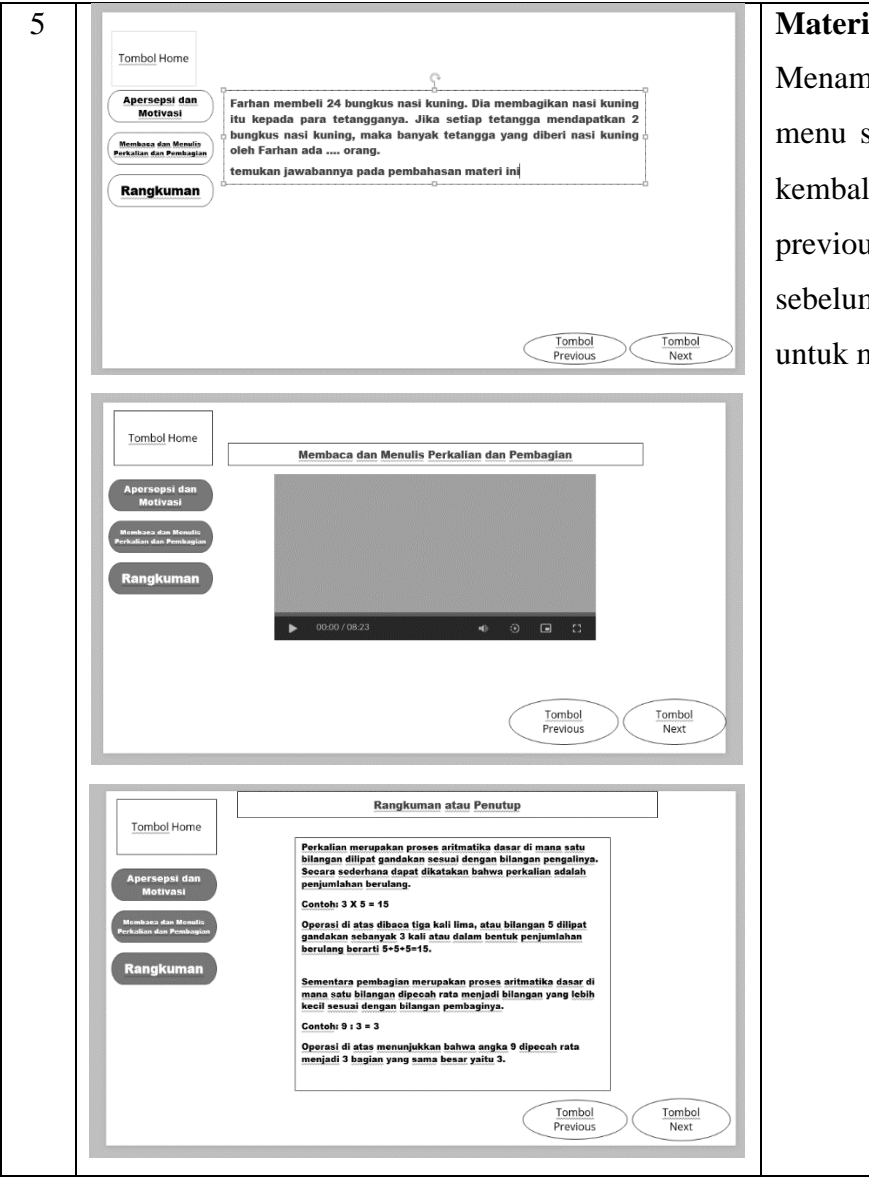

Menampilkan penjelasan menumenu serta tombol home untuk embali ke menu awal, tombol previous untuk kembali ke menu sebelumnya dan tombol next ntuk menu selanjutnya.

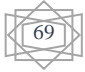

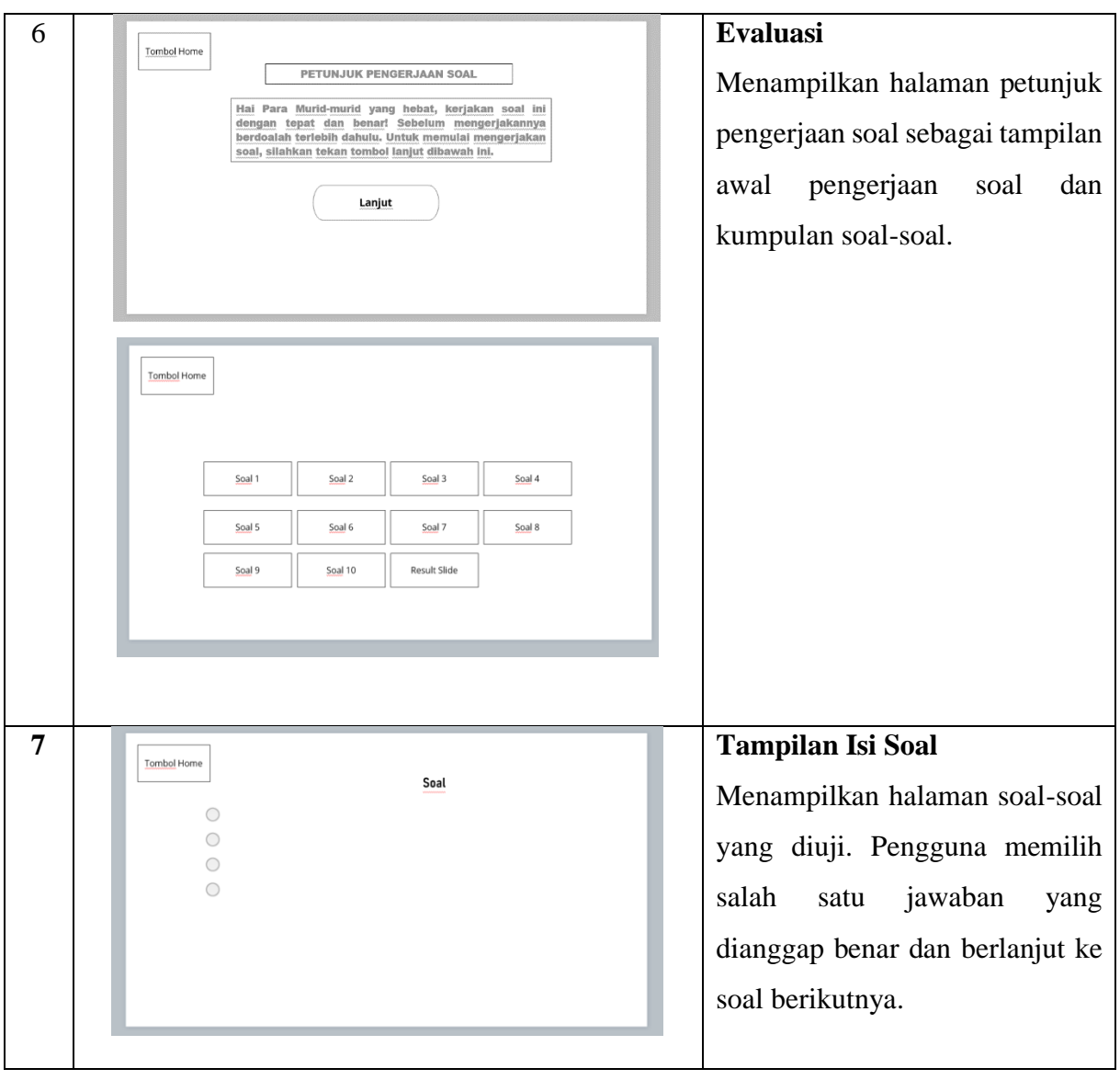

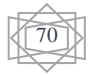

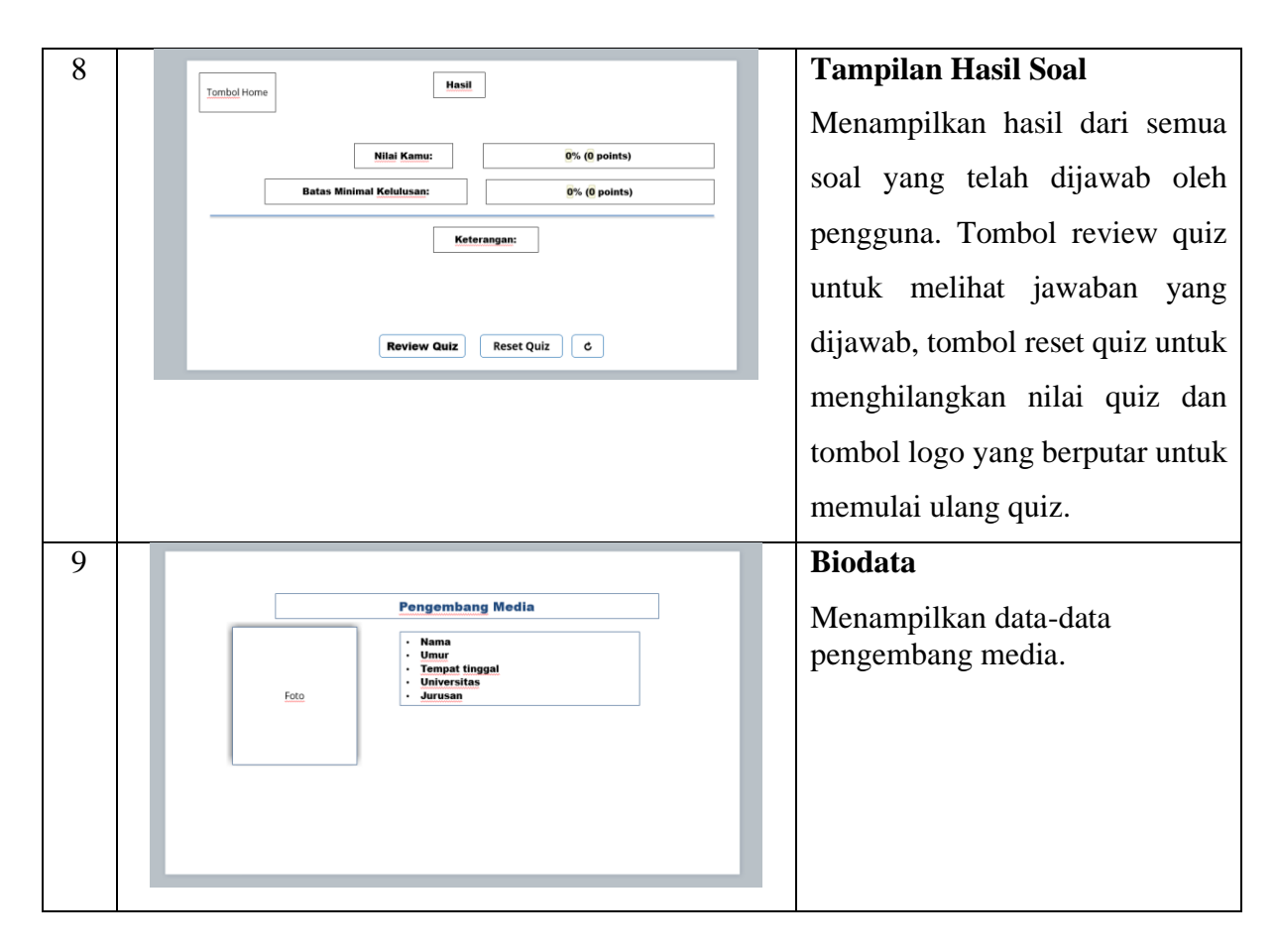

# **4. HASIL DAN DISKUSI**

**Hasil utama berupa media matematika interaktif berbasis Articulate Storyline 3 yang menghasilkan media pembelajaran interaktif yang berisi pelajaran matematika perkalian dan pembagian. Pada media** *articulate storyline* **3 sudah berupa berbasis** *html5***, yang dapat dijalankan pada berbagai perangkat seperti laptop, tablet, dan** *smartphone***. Jadi hasil dari media pembelajaran interaktif tersebut harus diuji terlebih dahulu agar dapat ditentukan layak atau tidaknya media tersebut untuk dipublikasikan kepada murid sd.** 

# **4.1** *Articulate Storyline 3*

*Articulate Storyline* 3 adalah sebuah perangkat lunak yang dapat digunakan untuk membuat presentasi mirip seperti *Microsoft Power Point. Articulate Storyline 3* dapat dikatakan dengan perangkat lunak yang menggabungkan teks, gambar, video, animasi dan suara sehingga dapat memberikan bentuk penyajian secara visual yang menarik. Perbedaannya ada pada fitur yang ada di dalam *Software*nya seperti *timeline, movie, picture, character* dan lain-lain yang mudah digunakan. *Articulate storyline* disebut dengan *multimedia authoring tools* yang berfungsi untuk membuat aplikasi multimedia interaktif dengan konten berupa teks, gambar, grafik, suara, video bahkan animasi dan simulasi. Hasil publikasi *Articulate Storyline* berupa media berbasis *web* (*html5*) atau *application file* (.*exe*) yang dapat dijalankan pada berbagai perangkat seperti laptop, tablet dan *smartphone.* Aplikasi ini memungkinkan pendidik untuk dapat merealisasikan kreativitasnya ke level yang lebih tinggi. Pendidik juga dapat dengan mudah memvisualisasikan cerita yang dibawakannya ke dalam bentuk *storyline*.

## **4.2** Matematika

Matematika berasal dari bahasa latin *manthanein* atau *mathema* yang berarti belajar atau hal yang dipelajari. Dari beberapa pendapat tentang matematika penulis mencoba membuat kesimpulan bahwa matematika adalah suatu ilmu pengetahuan tentang logika yang membutuhkan suatu penalaran dan pemikiran yang sistematis, kritis, logis, jelas, cermat, dan akurat.

# **4.3** Implementasi

a. Tampilan Menu Login

Setelah membuka aplikasi atau *link* url tampilan awal yang muncul adalah tampilan Menu Login.

Berikut tampilan awal Menu Login.

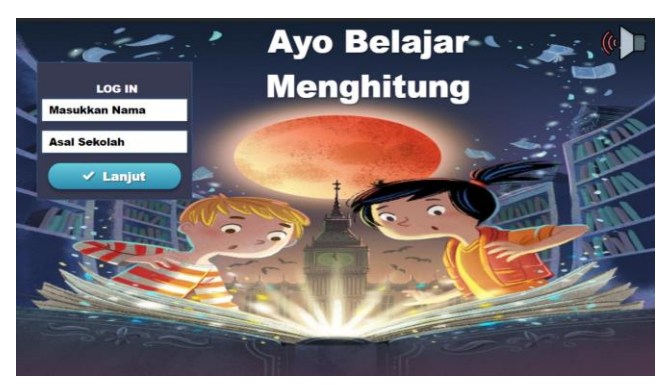

**Gambar 3.** Tampilan Menu Login

## b. Tampilan Menu Utama

Selanjutnya pada bagian menu utama ketika menekan tombol *button* pendahuluan yang muncul adalah *scene* pendahuluan. Berikut adalah tampilan menu utama, dapat dilihat pada gambar berikut

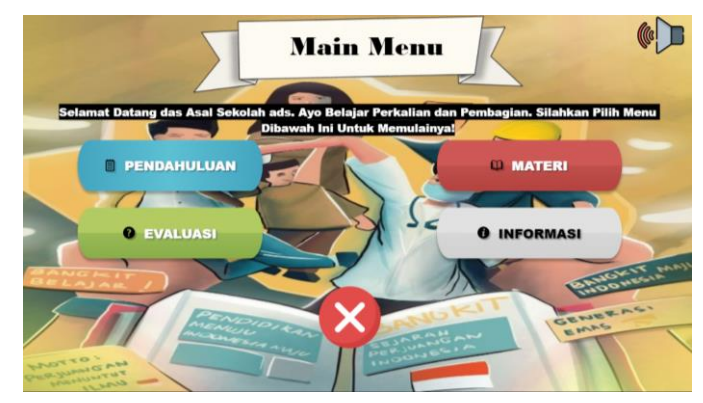

**Gambar 4.** Tampilan Menu Utama

# c. Tampilan Menu Pendahuluan

Di dalam *scene* pendahuluan terdapat 2 *slide* dan 4 tombol *button* yaitu *button home*, *prev, sound* dan *next*. Jika menekan *button home* maka kembali ke *scene* menu utama, jika menekan *button prev* maka akan kembali *slide* sebelumnya, *button sound* akan mengeluarkan suaranya dan jika menekan *button next* maka akan ke *slide* berikutnya. Berikut adalah tampilan yang ada pada menu pendahuluan, dapat dilihat pada gambar berikut.

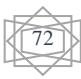

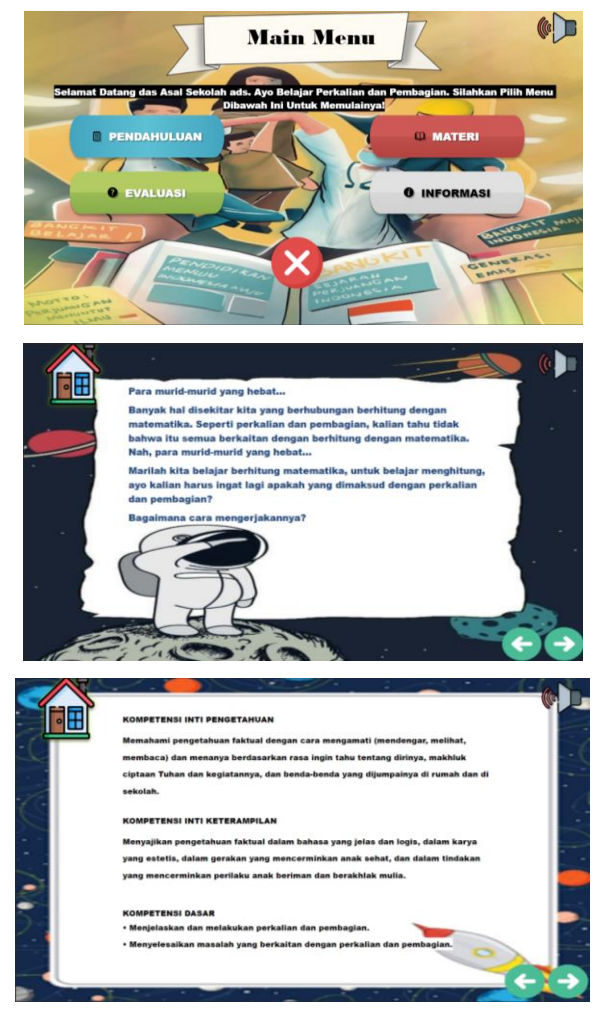

**Gambar 5.** Tampilan Menu Pendahuluan

d. Tampilan Menu Materi

Selanjutnya setelah menekan tombol *button* materi yang muncul adalah *scene* materi. Di dalam *scene* materi terdapat 3 *slide* dan 4 tombol yaitu *home*, *prev, sound, next.*Jika menekan *button home* maka akan kembali ke *scene* menu utama, jika menekan *button prev* akan kembali *slide* sebelumnya, *sound* akan mengeluarkan suaranya dan jika menekan *button next* maka akan ke *slide*  berikutnya. Berikut adalah tampilan dari menu materi, dapat dilihat pada gambar berikut.

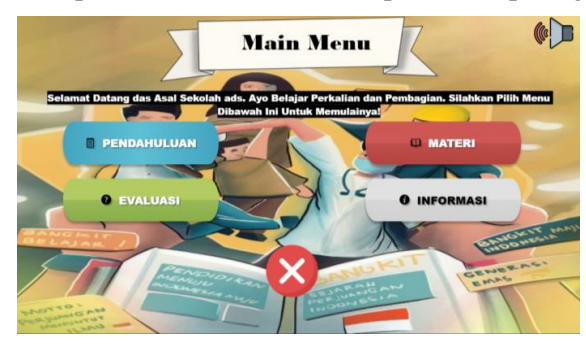

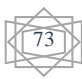

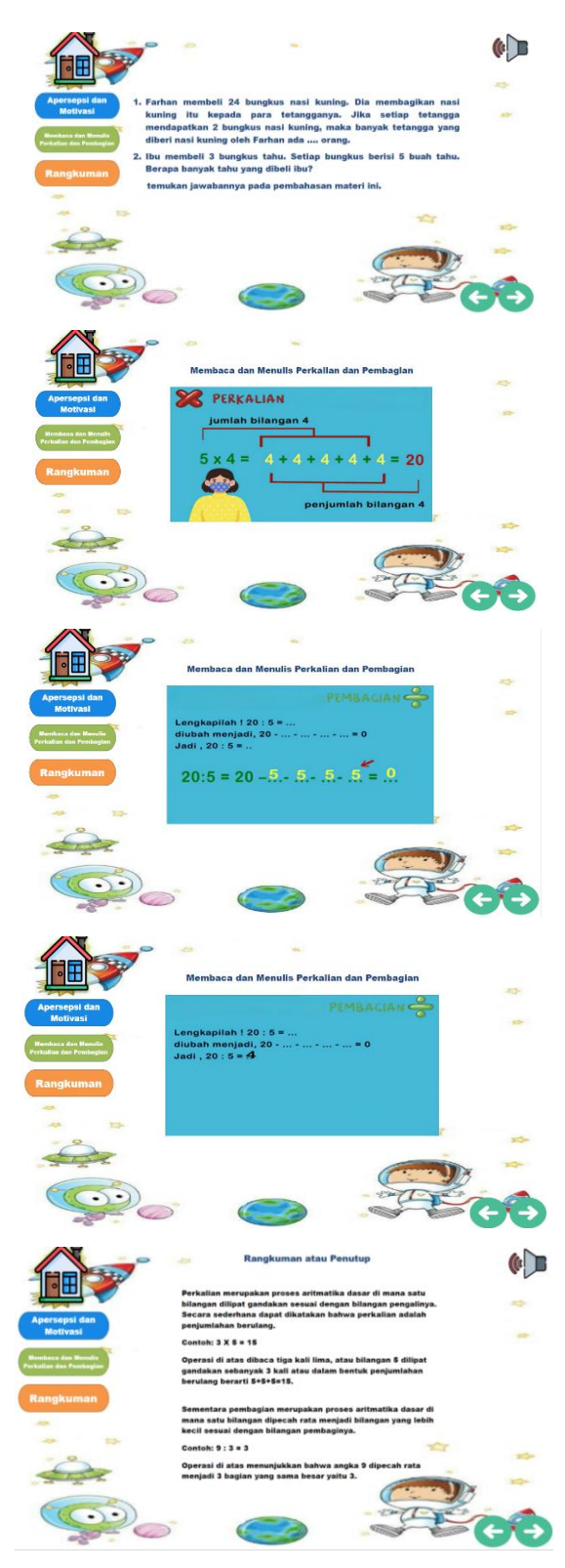

**Gambar 6.** Tampilan Menu Materi

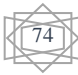

#### e. Tampilan Menu Evaluasi

Selanjutnya setelah menekan tombol evaluasi maka yang muncul adalah *slide* petunjuk pengerjaan soal, kumpulan soal dan hasil nilai/result slide. Di dalam *slide* pertama evaluasi terdapat *slide*  petunjuk pengerjaan soal dan didalam *slide*nya terdapat tombol *button* yaitu *home*, *sound,* lanjut. Jika menekan *button home* maka akan kembali ke *scene* menu utama, kemudian *sound* akan mengeluarkan suaranya, kemudian jika menekan tombol lanjut maka akan langsung mengerjakan soal – soal di *slide* evaluasi, dapat dilihat pada gambar berikut.

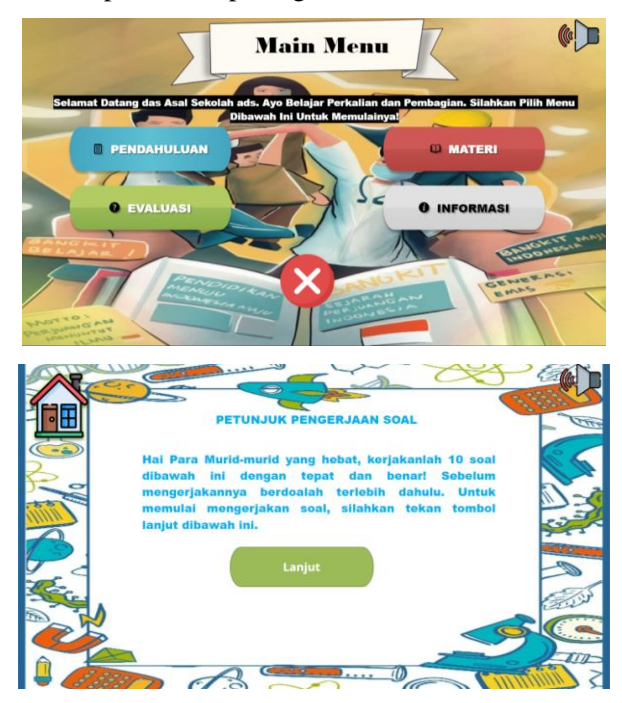

**Gambar 7** Tampilan *Slide* Petunjuk Pengerjaan Soal

Berikut ini adalah tampilan pada *slide* soal, jika mengerjakan soal tersebut jawaban benar maka akan menampilkan sebuah pesan jika jawabannya benar dan jika mengerjakan soal tersebut jawaban salah maka akan menampilkan sebuah pesan jika jawabannya salah, dapat dilihat pada gambar berikut.

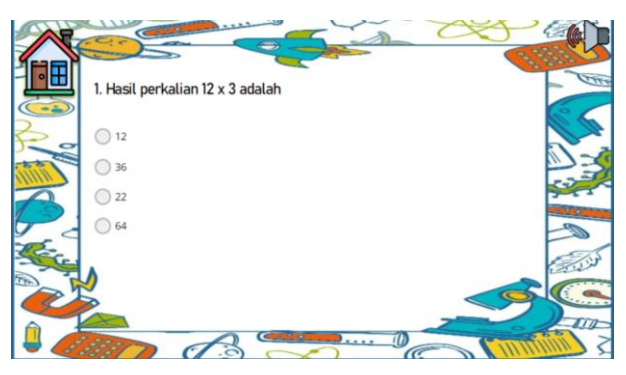

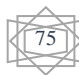

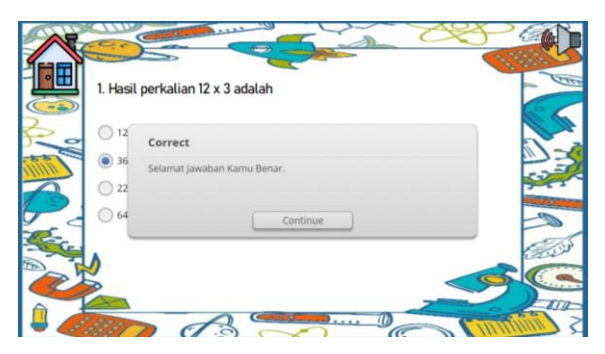

**Gambar 8** Tampilan Pada *Slide* Soal

Berikut ini adalah tampilan pada result slide, setelah menyelesaikan soal – soal maka secara otomatis akan mengeluarkan hasil tampilan nilai dan jika mendapatkan nilai 80% akan menampilkan keterangan "Selamat Kamu Lulus", dapat dilihat pada gambar berikut.

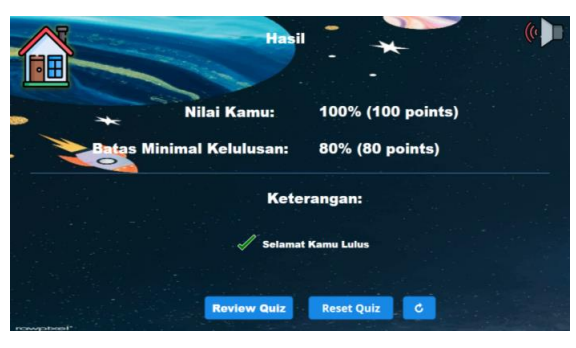

**Gambar 9** Tampilan Mendapatkan Nilai Diatas 80%

Dan jika nilai dibawah 80% akan menampilkan keterangan "Kamu Tidak Lulus", dapat dilihat pada gambar berikut.

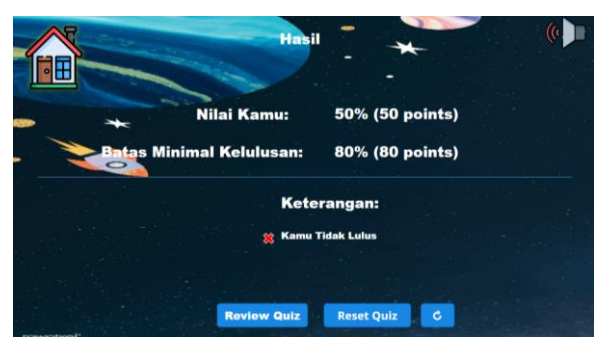

**Gambar 10** Tampilan Mendapatkan Nilai Dibawah 80%

Jika menekan *button review quiz* pada result slide akan menampilkan semua jawaban yang telah dijawab termasuk benar dan salah pada saat memilih jawaban, dapat dilihat pada gambar berikut.

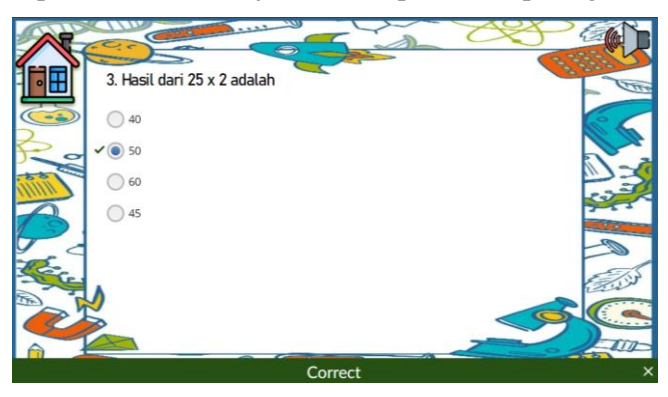

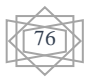

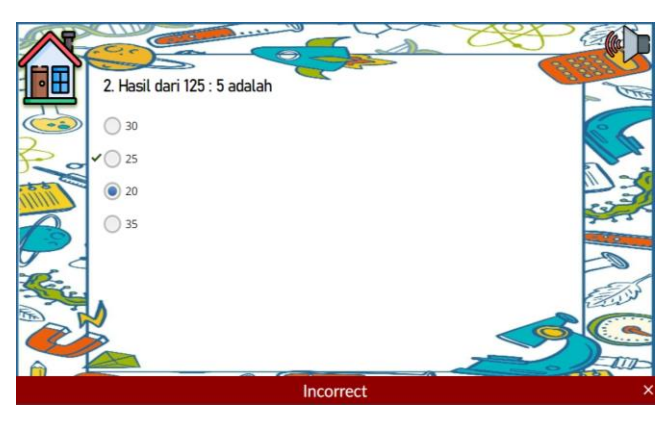

**Gambar 11** Tampilan *Review Quiz*

Jika menekan *button reset quiz* pada result slide akan menghilangkan nilai, berikut adalah gambar pada saat sebelum menekan tombol reset quiz dan setelah menekan tombol quiz, dapat dilihat pada gambar berikut.

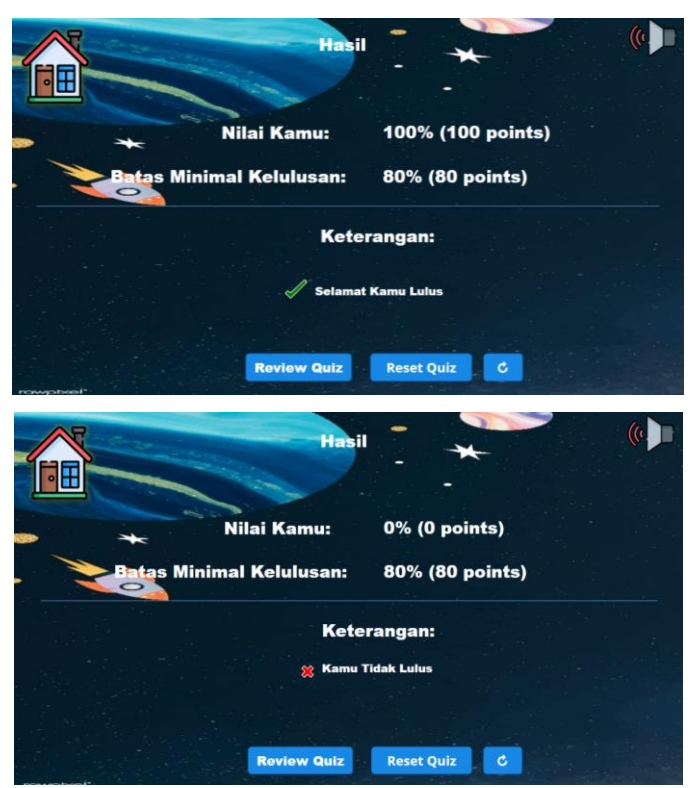

**Gambar 12** Tampilan *Reset Quiz*

Selanjutnya jika menekan *button refresh* pada result slide akan menampilkan ke *slide* petunjuk pengerjaan soal, dapat dilihat pada gambar berikut.

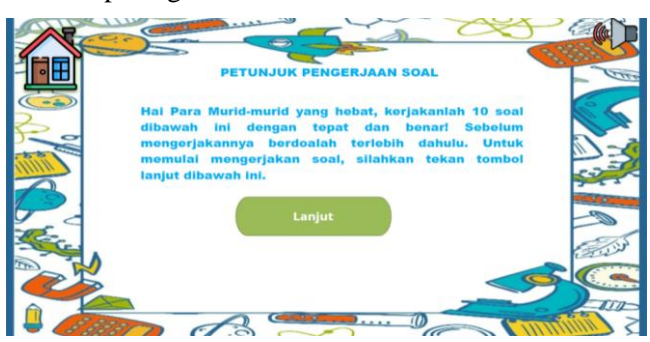

**Gambar 13** Tampilan Setelah Menekan *Button Refresh*

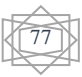

#### f. Tampilan Menu Informasi

Selanjutnya setelah menekan tombol informasi maka yang muncul adalah hanya satu slide yaitu *slide* biodata. Di dalam *slide* biodata terdapat satu tombol *button* yaitu *home*. Jika menekan *button home* maka akan kembali ke *scene* menu utama, dapat dilihat pada gambar berikut.

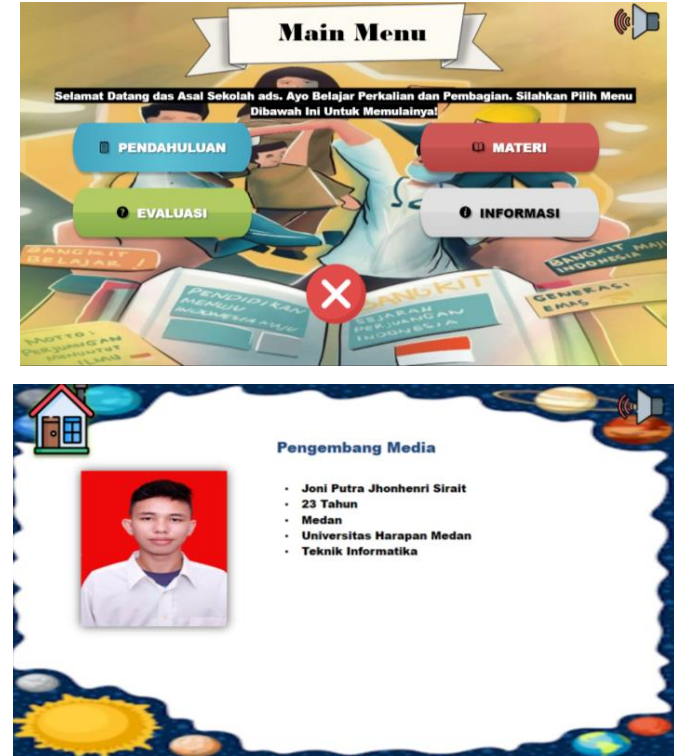

**Gambar 14** Tampilan Pada *Slide* Informasi

g. Hasil Data Kuisioner Guru

Untuk menguji media pembelajaran tersebut, telah terkumpul data dari kuisioner yang telah dibuat. Untuk saat ini diperoleh data *responder* yang sudah mengisi kuisioner tersebut. Berikut adalah data dari *responder* tersebut, dapat dilihat pada gambar berikut.

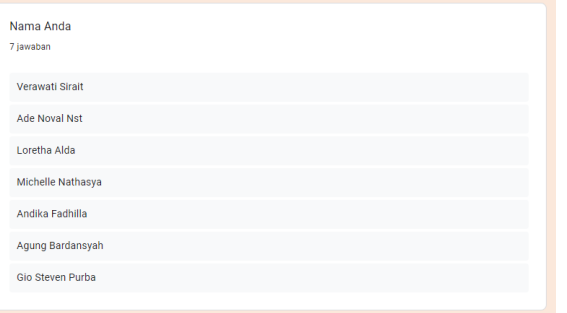

**Gambar 15** Data *Responder* Guru

Adapun hasil diagram dengan pertanyaan pertama adalah sebagai berikut, dapat dilihat pada gambar berikut.

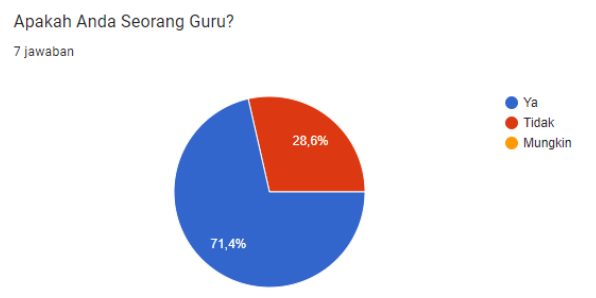

**Gambar 16** Diagram Hasil Pertanyaan Pertama

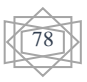

Pada gambar 16, telah terkumpul jawaban dari pertanyaan pertama. Pada pertanyaan pertama terdapat data *responder*, data *responder* (71,4%) menjawab "Ya" dan (28,6%) menjawab "Tidak". Adapun hasil pertanyaan kedua adalah sebagai berikut, dapat dilihat pada gambar 17.

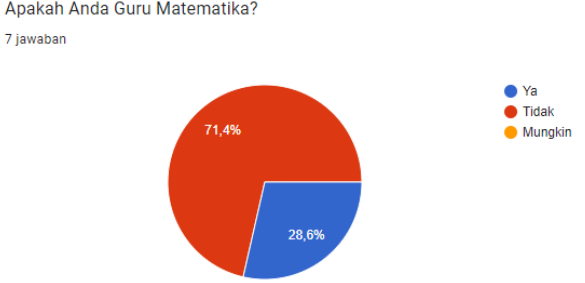

**Gambar 17** Diagram Hasil Pertanyaan Kedua

Pada gambar 17, telah terkumpul jawaban dari pertanyaan kedua. Pada pertanyaan kedua terdapat data *responder*, data dari *responder* ( 71,4%) menjawab "Tidak" dan (28,6%) menjawab "Ya".

Adapun hasil pertanyaan ketiga adalah sebagai berikut, dapat dilihat pada gambar 18.

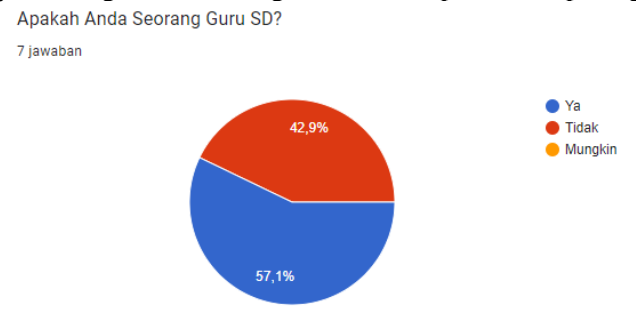

**Gambar 18** Diagram Hasil Pertanyaan Ketiga

Pada gambar 18, telah terkumpul jawaban dari pertanyaan ketiga. Pada pertanyaan ketiga terdapat data *responder*, data dari *responder* ( 57,1%) menjawab "Ya" dan (42,9%) menjawab "Tidak".

Adapun hasil pertanyaan keempat adalah sebagai berikut, dapat dilihat pada gambar 19.

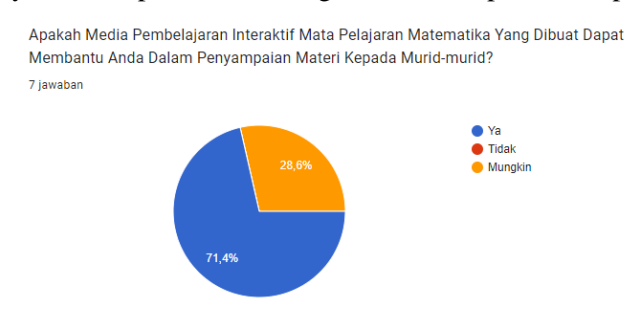

**Gambar 19** Diagram Hasil Pertanyaan Keempat

Pada gambar 19, telah terkumpul jawaban dari pertanyaan keempat. Pada pertanyaan keempat terdapat data *responder*, data *responder* (71,4%) menjawab "Ya" dan (28,6%) menjawab "Mungkin".

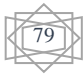

#### Adapun hasil pertanyaan kelima adalah sebagai berikut, dapat dilihat pada gambar 20.

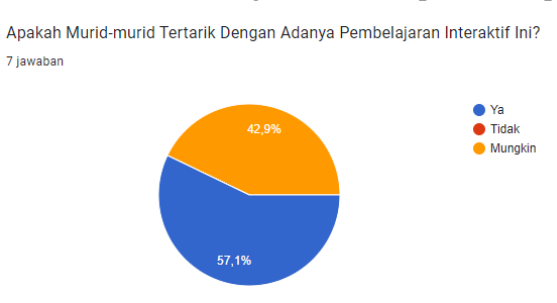

**Gambar 20** Diagram Hasil Pertanyaan Kelima

Pada gambar 20, telah terkumpul jawaban dari pertanyaan kelima. Pada pertanyaan kelima terdapat data *responder*, data *responder* (57,1%) menjawab "Ya" dan (42,9%) menjawab "Tidak".

Adapun hasil pertanyaan keenam adalah sebagai berikut, dapat dilihat pada gambar 21.

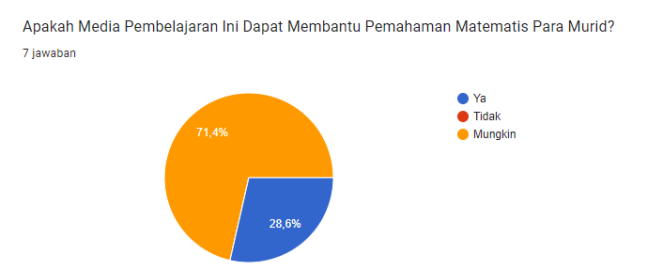

**Gambar 21** Diagram Hasil Pertanyaan Keenam

Pada gambar 21, telah terkumpul jawaban dari pertanyaan keenam. Pada pertanyaan keenam terdapat data *responder*, data *responder* (71,4%) menjawab "Mungkin" dan (28,6%) menjawab "Ya". Adapun hasil pertanyaan ketujuh adalah sebagai berikut, dapat dilihat pada gambar 22.

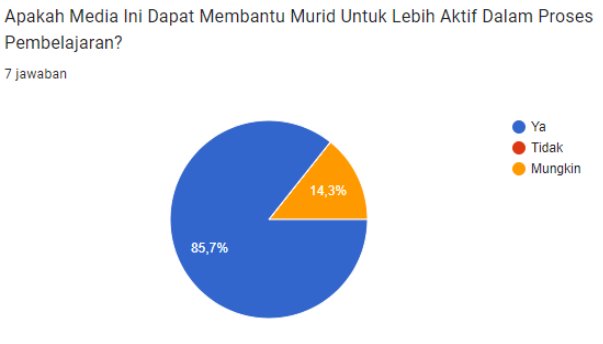

**Gambar 22** Diagram Hasil Pertanyaan Ketujuh

Pada gambar 22, telah terkumpul jawaban dari pertanyaan ketujuh. Pada pertanyaan ketujuh terdapat data *responder*, data *responder* (85,7%) menjawab "Ya" dan (14,3%) menjawab "Mungkin".

Adapun hasil pertanyaan kedelapan adalah sebagai berikut, dapat dilihat pada gambar 23.

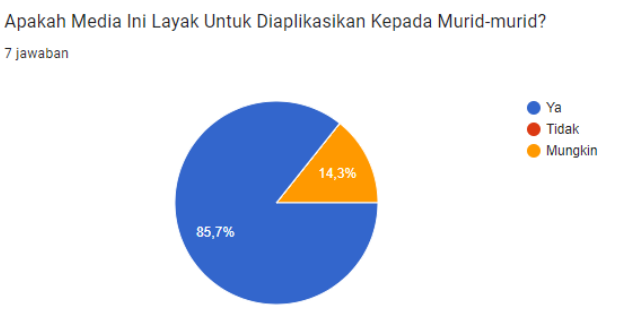

**Gambar 23** Diagram Hasil Pertanyaan Kedelapan

Pada gambar 23, telah terkumpul jawaban dari pertanyaan ketujuh. Pada pertanyaan ketujuh terdapat data *responder*, data *responder* (85,7%) menjawab "Ya" dan (14,3%) menjawab "Mungkin".

# h. Hasil Data Kuisioner Murid

Untuk menguji media pembelajaran tersebut, penulis melakukan pengumpulan data dari kuisioner yang telah dibuat. Untuk saat ini baru ada 16 *responder* yang sudah mengisi kuisioner tersebut. Berikut adalah data dari 16 *responder* tersebut, dapat dilihat pada gambar berikut.

| Nama Anda      |
|----------------|
| 9 jawaban      |
| Antonius       |
| fadil          |
| rizky faye     |
| gabriela       |
| Dodi Panjaitan |
| Ridwan hsb     |
| nanda          |
| angelica       |
| wahyu pasaribu |

**Gambar 24** Data *Responder* Murid

Adapun hasil diagram dengan pertanyaan pertama adalah sebagai berikut, dapat dilihat pada gambar 25.

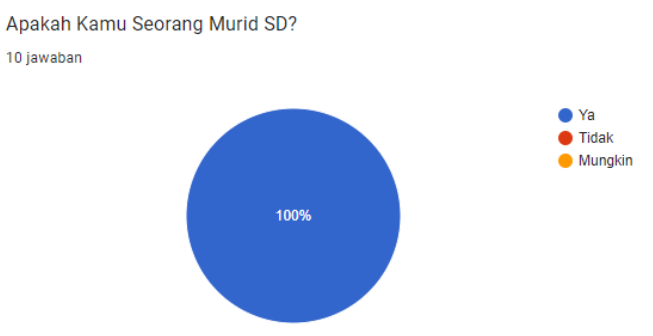

**Gambar 25** Diagram Hasil Pertanyaan Pertama

Pada gambar 25, telah terkumpul jawaban dari pertanyaan pertama. Pada pertanyaan pertama terdapat 9 *responder*, 9 *responder* (100 %) menjawab "Ya".

Adapun hasil pertanyaan kedua sebagai berikut, dapat dilihat pada gambar 26.

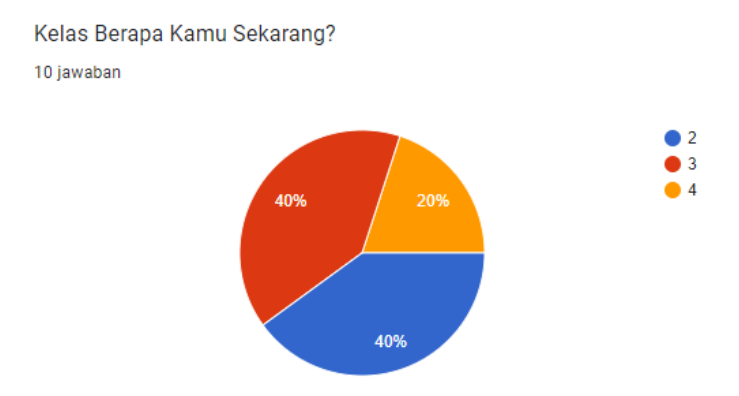

**Gambar 26** Diagram Hasil Pertanyaan Kedua

Pada gambar 26, telah terkumpul jawaban dari pertanyaan kedua. Pada pertanyaan kedua terdapat 9 *responder*, dari 9 *responder* 3 *responder* (40%) menjawab "3", dan 2 *responder*  (40%) menjawab "2", serta 4 *responder* (20%) menjawab "4".

Adapun hasil pertanyaan ketiga adalah sebagai berikut, dapat dilihat pada gambar 27.

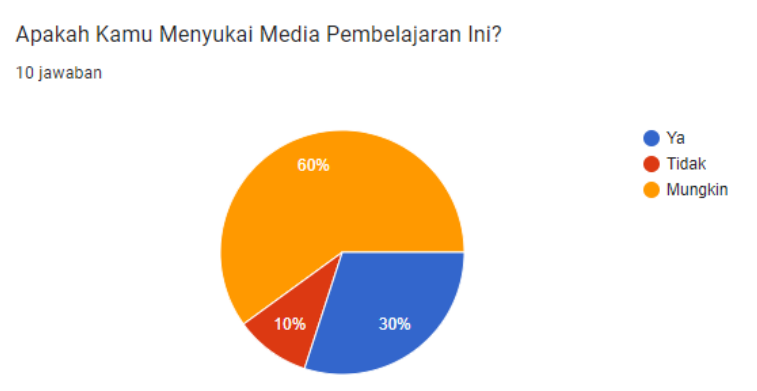

**Gambar 27** Diagram Hasil Pertanyaan Ketiga

Pada gambar 27, penulis telah mengumpulkan jawaban dari pertanyaan ketiga. Pada pertanyaan ketiga terdapat 9 *responder*, dari 9 *responder* 6 *responder* (60%) menjawab "Mungkin", 3 *responder* (30%) menjawab "Ya" dan 1 *responder* (10%) menjawab "Tidak". Adapun hasil pertanyaan keempat adalah sebagai berikut, dapat dilihat pada gambar 28.

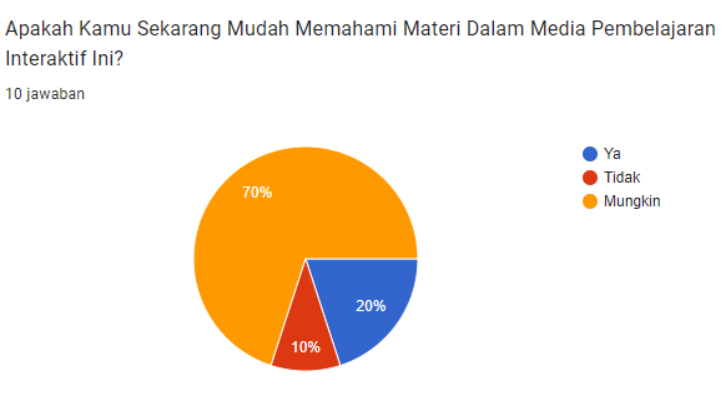

**Gambar 28** Diagram Hasil Pertanyaan Keempat

Pada gambar 28, penulis telah mengumpulkan jawaban dari pertanyaan keempat. Pada pertanyaan keempat terdapat 9 *responder*, dari 7 *responder* (70%) menjawab "Mungkin", 2 *responder* (20%) menjawab "Ya" dan 1 *responder* (10%) menjawab "Tidak".

Adapun hasil pertanyaan kelima adalah sebagai berikut, dapat dilihat pada gambar 29.

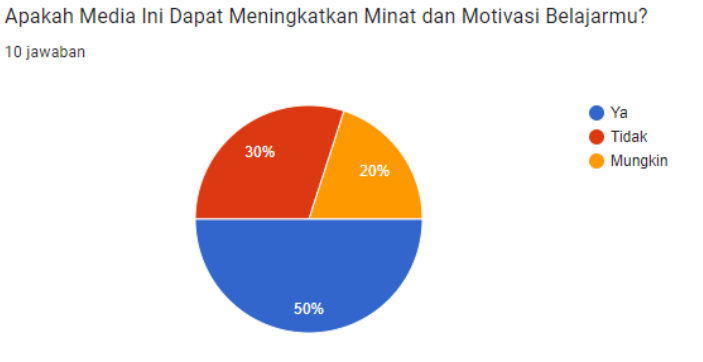

**Gambar 29** Diagram Hasil Pertanyaan Kelima

Pada gambar 29, penulis telah mengumpulkan jawaban dari pertanyaan kelima. Pada pertanyaan kelima terdapat 9 *responder*, dari 5 *responder* (50%) menjawab "Ya", 3 *responder*  (30%) menjawab "Tidak" dan 2 *responder* (20%) menjawab "Mungkin". Adapun hasil pertanyaan keenam adalah sebagai berikut, dapat dilihat pada gambar 30.

> Apakah Dengan Media Ini Kamu Dapat Memahami Tentang Perkalian dan Pembagian? 10 jawaban

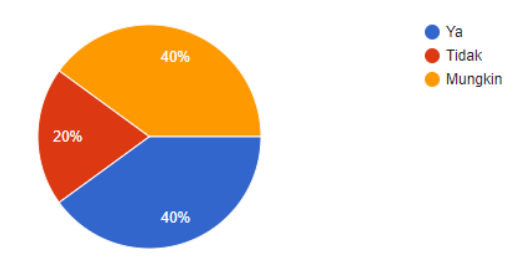

**Gambar 30** Diagram Hasil Pertanyaan Keenam

Pada gambar 30, penulis telah mengumpulkan jawaban dari pertanyaan keenam. Pada pertanyaan kelima terdapat 9 *responder*, dari 4 *responder* (40%) menjawab "Ya", 4 *responder*  (40%) menjawab "Mungkin" dan 2 *responder* (20%) menjawab "Tidak".

Adapun hasil pertanyaan ketujuh adalah sebagai berikut, dapat dilihat pada gambar 31.

Sekarang Apakah Kamu Sudah Menyukai Pelajaran Matematika? 10 jawaban

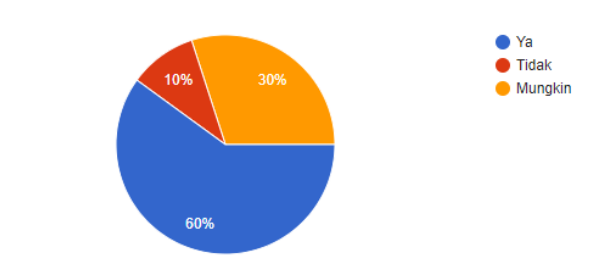

**Gambar 31** Diagram Hasil Pertanyaan Ketujuh

Pada gambar 31, penulis telah mengumpulkan jawaban dari pertanyaan ketujuh. Pada pertanyaan kelima terdapat 9 *responder*, dari 6 *responder* (60%) menjawab "Ya", 3 *responder*  (30%) menjawab "Mungkin" dan 1 *responder* (10%) menjawab "Tidak". Adapun hasil pertanyaan kedelapan adalah sebagai berikut, dapat dilihat pada gambar 32.

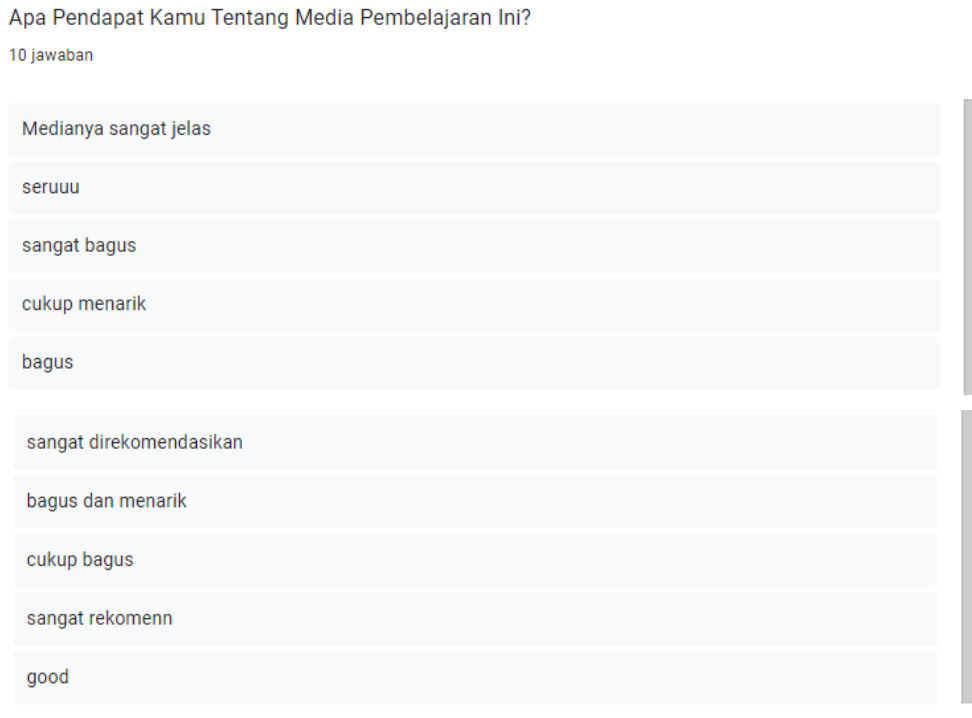

**Gambar 32** Hasil Pertanyaan dan Pendapat Murid

# **5. KESIMPULAN**

Berdasarkan hasil media pembelajaran yang telah dibuat dan disebarkan melalui media sosial serta hasil pengujian melalui *google form* dapat ditarik kesimpulan bahwasannya media pembelajaran interaktif berbasis *articulate storyline 3* dapat membantu guru dan murid dalam proses pembelajaran, dan media pembelajaran yang telah dibuat dapat dipergunakan oleh guru dan murid sebagai ilmu pengetahuan diluar kelas.

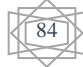

## **Daftar Pustaka**

- [1] I. Leztiyani, "OPTIMALISASI PENGGUNAAN ARTICULATE STORYLINE 3 DALAM PEMBELAJARAN BAHASA DAN SASTRA INDONESIA Indirawati," *J. Pendidik. Indones.*, vol. 2, no. 1, pp. 24–35, 2021.
- [2] S. Nurmarwaa, A. O. Raraningrum, S. I. Wardani, and B. Setiaji, "Articulate Storyline 3 sebagai Media Pembelajaran Interaktif di Masa Pandemi Covid-19 untuk Meningkatkan Penguasaan Konsep Siswa SMA pada Hukum Kekekalan Momentum: Uji Kelayakan," *J. Pendidik. Mat. dan Sains*, vol. 10, no. 1, pp. 35–42, 2022, doi: 10.21831/jpms.v10i1.42084.
- [3] Nn. L. N. A. Putri, K. Sarjana, N. Hikmah, and S. Sripatmi, "Pengembangan Media Pembelajaran Interaktif Berbasis Articulate Storyline 3 Pada Materi Unsur-unsur dan Bagian-bagian Lingkaran Untuk Siswa SMP," *J. Classr. Action Res.*, vol. 5, no. 4, pp. 304–310, 2023.
- [4] N. Mulyani, "Perancangan Proses Pra Produksi Film Animasi 3D Legenda Putri Merak Jingga," *JURTEKSI (Jurnal Teknol. dan Sist. Informasi)*, vol. 5, no. 2, pp. 183–192, 2019, doi: 10.33330/jurteksi.v5i2.361.
- [5] H. Irsyad, "Penerapan Metode Waterfall Pada Aplikasi Perumahan Di Kota Palembang Berbasis Web Mobile (Studi Kasus Pt. Sandaran Sukses Abadi)," *J. Tek. Inform. Musirawas*, vol. 3, no. 1, p. 9, 2018, doi: 10.32767/jutim.v3i1.310.
- [6] H. H. Solihin, "Perancangan Sistem Informasi Penerimaan Siswa Baru Berbasis Web (Studi Kasus : Smp Plus Babussalam Bandung)," *Infotronik J. Teknol. Inf. dan Elektron.*, vol. 1, no. 1, p. 54, 2017, doi: 10.32897/infotronik.2016.1.1.9.
- [7] N. Wiliani and S. Zambi, "RANCANG BANGUN APLIKASI KASIR TIKET NONTON BOLA BARENG PADA X KASIR DI SUATU LOKASI X DENGAN VISUAL BASIC 2010 DAN MYSQL Ninuk," *Ekp*, vol. 6, no. 3, pp. 1576–1580, 2017.
- [8] M. D. Irawan and S. A. Simargolang, "Implementasi E-Arsip Pada Program Studi Teknik Informatika," *J. Teknol. Inf.*, vol. 2, no. 1, p. 67, 2018, doi: 10.36294/jurti.v2i1.411.
- [9] D. Christiano Mantaya Wenthe, V. H. Pranatawijaya, and P. B. A.A.P, "APLIKASI PENGENALAN OBJEK UNTUK ANAK USIA DINI MENGGUNAKAN TEKNOLOGI AUGMENTED REALITY RANCANGAN BANGUN APLIKASI WARUNG KITA View project UAS MULTIMEDIA \_ TEKNOLOGI AUGMENTED

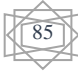

REALITY View project," *J. Teknol. Inf. J. Keilmuan dan Apl. Bid. Tek. Inform.*, no. June, 2021, [Online]. Available: https://www.researchgate.net/publication/352587890

- [10] T. Wulandari and S. Nurmiati, "Rancang Bangun Sistem Pemesanan Wedding Organizer Menggunakan Metode Rad di Shofia Ahmad Wedding," *J. Rekasaya Inf.*, vol. 11, no. 69, pp. 79–85, 2022.
- [11] T. Triono, Z. Hakim, and R. Amelia, "Perancangan Aplikasi Dashboard Pengelolaan Hasil Produksi Departemen Finishing Berbasis Web Pada PT Panarub Industry," *J. Sisfotek Glob.*, vol. 8, no. 2, pp. 84–89, 2018, doi: 10.38101/sisfotek.v8i2.194.
- [12] A. R. JH and A. T. Prastowo, "Rancang Bangun Aplikasi Berbasis Web Sistem Informasi Repository Laporan Pkl Siswa (Studi Kasus Smk N 1 Terbanggi Besar)," *J. Teknol. dan Sist. Inf.*, vol. 2, no. 3, pp. 26–31, 2021, [Online]. Available: http://jim.teknokrat.ac.id/index.php/JTSI
- [13] P. Utomo, L. Sakuroh, and F. Yulinar, "Garuda2575383," vol. 8, no. 1, pp. 2–7, 2018.
- [14] Nasril and Adri Yanto Saputra, "Rancang bangun sistem informasi ujian online," *J. Lentera Ict*, vol. 3, no. 1, pp. 47–53, 2016.
- [15] V. K. B. Moh. Syarif Hidayat Affandi, Haryo Guritno, "Film Dokumenter 'Empu Besi Yang Hampir Punah,'" *Smart Comp Jurnalnya Orang Pint. Komput.*, vol. 3, no. 1, 2017.
- [16] C. Yoon, "済無No Title No Title No Title," *Pap. Knowl. . Towar. a Media Hist. Doc.*, 2014.
- [17] S. D. Saftanto, "Pembuatan Video Company Profile Berbasis Multimedia Pada Sekolah Menengah Pertama Negeri 4 Karanganyar," *Seruni-Seminar Ris. Unggulan Nas. Inform.*, vol. 1, no. 1, pp. 238–241, 2013.

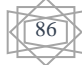